# 3. System

*[Device Information](#page-0-0) [System Information Settings](#page-0-1) [Peripheral Settings](#page-1-0) [Port Configuration](#page-2-0) PoE [\(DGS-1510-28P Only\)](#page-6-0) [System Log](#page-12-0) [Time and SNTP](#page-16-0) [Time Range](#page-19-0)*

# <span id="page-0-0"></span>Device Information

In this window, the Device Information, CPU, and Used status are displayed. It appears automatically when you log in the Switch. To return to the Device Information window after viewing other windows, click the **DGS-1510-28P** link.

| Device Type                          | DGS-1510-28P Gigabit Ethernet Sm | <b>MAC Address</b>                                    | 00-01-02-03-04-00   |
|--------------------------------------|----------------------------------|-------------------------------------------------------|---------------------|
| System Name                          | Switch                           | IP Address                                            | 10.90.90.90         |
| <b>System Location</b>               |                                  | Mask                                                  | 255.0.0.0           |
| <b>System Contact</b>                |                                  | Gateway                                               | 0.0.0.0             |
| <b>Boot PROM Version</b>             | Build 1.00.007                   | <b>System Time</b>                                    | 01/01/2000 01:29:01 |
| <b>Firmware Version</b>              | Build 1.00.021                   | Serial Number                                         |                     |
| <b>Hardware Version</b>              | A1                               |                                                       |                     |
| 100                                  |                                  | <b>Used</b><br>Memory<br>Flash<br>21470KB<br>193961KB |                     |
| 80<br>60<br>40<br>20<br>Average: 8 % | WwwWww<br>$9 - \%$               | 8467KB<br>68183KB                                     |                     |

**Figure 3-1 Device Information window**

# <span id="page-0-1"></span>System Information Settings

The user can enter a System Name, System Location, and System Contact to aid in defining the Switch. To view the following window, click **System > System Information Settings**, as shown below:

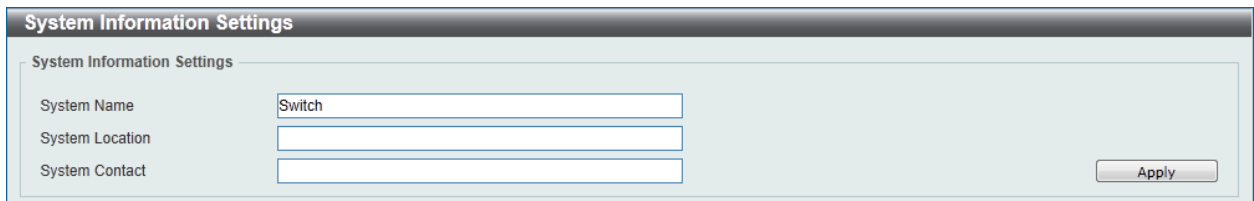

#### **Figure 3-2 System Information Settings window**

The fields that can be configured are described below:

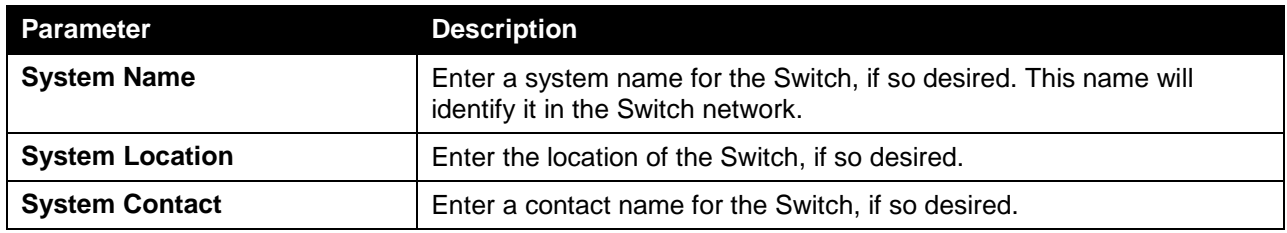

Click the **Apply** button to accept the changes made.

# <span id="page-1-0"></span>Peripheral Settings

This window is used to configure the environment trap settings and environment temperature threshold settings.

To view the following window, click **System > Peripheral Settings**, as shown below:

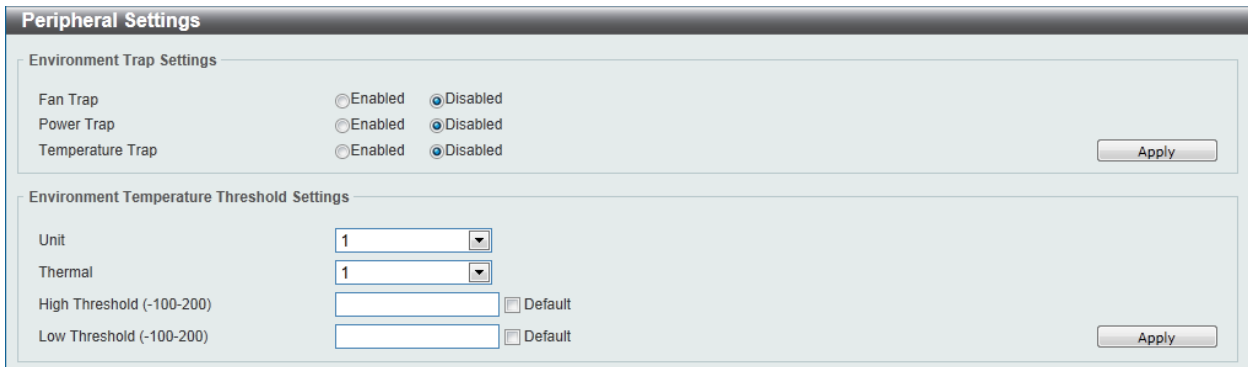

**Figure 3-3 Peripheral Settings window**

The fields that can be configured are described below:

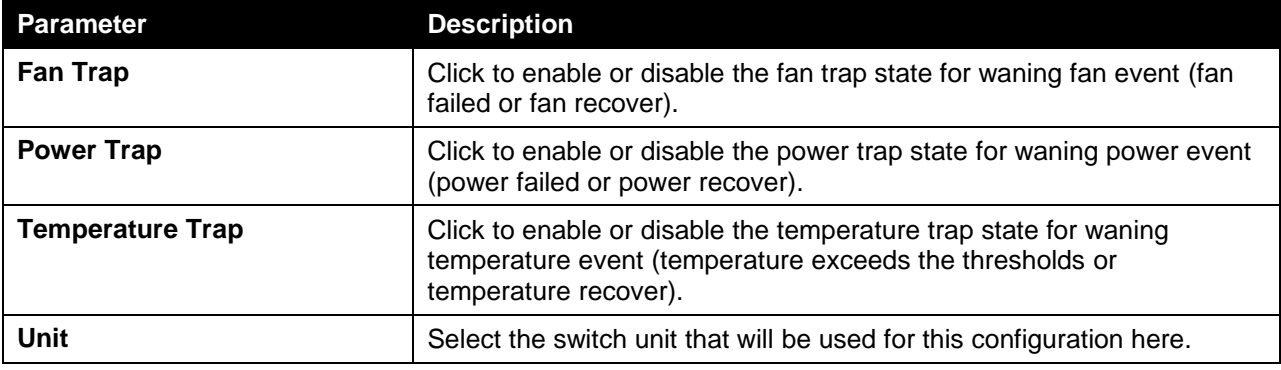

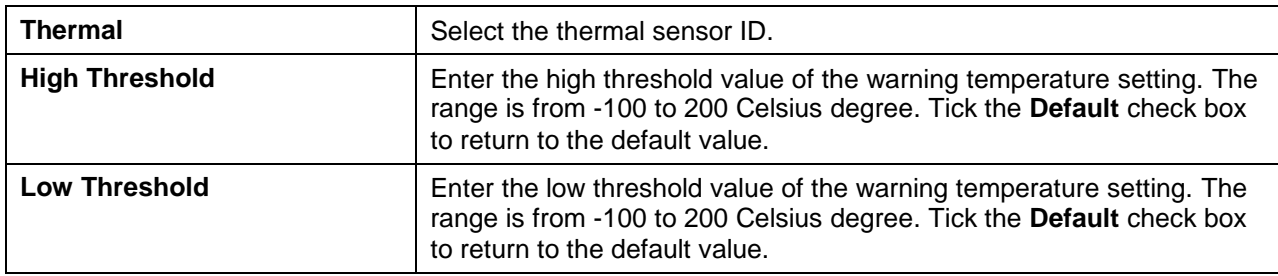

Click the **Apply** button to accept the changes made.

# <span id="page-2-0"></span>Port Configuration

## Port Settings

This window is used to view and configure the Switch's port settings.

To view the following window, click **System > Port Configuration > Port Settings**, as shown below:

| <b>Port Settings</b>         |                    |                                      |                                     |                      |                     |                      |                 |                      |                     |                      |                    |
|------------------------------|--------------------|--------------------------------------|-------------------------------------|----------------------|---------------------|----------------------|-----------------|----------------------|---------------------|----------------------|--------------------|
| <b>Port Settings</b>         |                    |                                      |                                     |                      |                     |                      |                 |                      |                     |                      |                    |
| Unit                         | <b>From Port</b>   | <b>To Port</b>                       | <b>State</b>                        |                      | <b>MDIX</b>         |                      | Auto Downgrade  |                      | <b>Flow Control</b> |                      |                    |
| $\blacktriangledown$<br>1    | eth1/0/1           | $\overline{\phantom{a}}$<br>eth1/0/1 | Enabled<br>$\blacktriangledown$     | $\blacktriangledown$ | Auto                | $\blacktriangledown$ | <b>Disabled</b> | $\blacktriangledown$ | Off                 | $\blacktriangledown$ |                    |
| <b>Duplex</b>                | Speed              |                                      | <b>Capability Advertised</b>        |                      | Description         |                      |                 |                      |                     |                      |                    |
| $\blacktriangledown$<br>Auto | Auto               | $\blacksquare$                       | $\Box$ 10M $\Box$ 100M $\Box$ 1000M |                      | 64 chars            |                      |                 |                      |                     |                      | Apply              |
|                              |                    |                                      |                                     |                      |                     |                      |                 |                      |                     |                      |                    |
| <b>Unit 1 Settings</b>       |                    |                                      |                                     |                      |                     |                      |                 |                      |                     |                      |                    |
| Port                         | <b>Link Status</b> | <b>State</b>                         | <b>MDIX</b>                         |                      | <b>Flow Control</b> |                      | <b>Duplex</b>   |                      | <b>Speed</b>        | <b>Auto</b>          | <b>Description</b> |
|                              |                    |                                      |                                     | <b>Send</b>          | <b>Receive</b>      |                      |                 |                      |                     | <b>Downgrade</b>     |                    |
| eth1/0/1                     | Up                 | Enabled                              | Auto-MDIX                           | Off                  | Off                 |                      | Auto-duplex     |                      | Auto-speed          | <b>Disabled</b>      |                    |
| eth1/0/2                     | <b>Down</b>        | Enabled                              | Auto-MDIX                           | Off                  | Off                 |                      | Auto-duplex     |                      | Auto-speed          | <b>Disabled</b>      |                    |
| eth1/0/3                     | Down               | Enabled                              | Auto-MDIX                           | Off                  | Off                 |                      | Auto-duplex     |                      | Auto-speed          | <b>Disabled</b>      |                    |
| eth1/0/4                     | <b>Down</b>        | <b>Enabled</b>                       | Auto-MDIX                           | Off                  | Off                 |                      | Auto-duplex     |                      | Auto-speed          | <b>Disabled</b>      |                    |
| eth1/0/5                     | Down               | Enabled                              | Auto-MDIX                           | Off                  | Off                 |                      | Auto-duplex     |                      | Auto-speed          | <b>Disabled</b>      |                    |
| eth1/0/6                     | <b>Down</b>        | <b>Enabled</b>                       | Auto-MDIX                           | Off                  | Off                 |                      | Auto-duplex     |                      | Auto-speed          | <b>Disabled</b>      |                    |
| eth1/0/7                     | <b>Down</b>        | Enabled                              | Auto-MDIX                           | Off                  | Off                 |                      | Auto-duplex     |                      | Auto-speed          | <b>Disabled</b>      |                    |
| eth1/0/8                     | <b>Down</b>        | <b>Enabled</b>                       | Auto-MDIX                           | Off                  | Off                 |                      | Auto-duplex     |                      | Auto-speed          | <b>Disabled</b>      |                    |
| eth1/0/9                     | Down               | Enabled                              | Auto-MDIX                           | Off                  | Off                 |                      | Auto-duplex     |                      | Auto-speed          | <b>Disabled</b>      |                    |
| eth1/0/10                    | Down               | Enabled                              | Auto-MDIX                           | Off                  | Off                 |                      | Auto-duplex     |                      | Auto-speed          | <b>Disabled</b>      |                    |
| eth1/0/11                    | Down               | Enabled                              | Auto-MDIX                           | Off                  | Off                 |                      | Auto-duplex     |                      | Auto-speed          | <b>Disabled</b>      |                    |
| eth1/0/12                    | <b>Down</b>        | Enabled                              | Auto-MDIX                           | Off                  | Off                 |                      | Auto-duplex     |                      | Auto-speed          | <b>Disabled</b>      |                    |
| eth1/0/13                    | Down               | Enabled                              | Auto-MDIX                           | Off                  | Off                 |                      | Auto-duplex     |                      | Auto-speed          | <b>Disabled</b>      |                    |
| eth1/0/14                    | <b>Down</b>        | <b>Enabled</b>                       | Auto-MDIX                           | Off                  | Off                 |                      | Auto-duplex     |                      | Auto-speed          | <b>Disabled</b>      |                    |
| eth1/0/15                    | Down               | Enabled                              | Auto-MDIX                           | Off                  | Off                 |                      | Auto-duplex     |                      | Auto-speed          | <b>Disabled</b>      |                    |
| eth1/0/16                    | <b>Down</b>        | Enabled                              | Auto-MDIX                           | Off                  | Off                 |                      | Auto-duplex     |                      | Auto-speed          | <b>Disabled</b>      |                    |
| eth1/0/17                    | Down               | Enabled                              | Auto-MDIX                           | Off                  | Off                 |                      | Auto-duplex     |                      | Auto-speed          | <b>Disabled</b>      |                    |
| eth1/0/18                    | <b>Down</b>        | <b>Enabled</b>                       | Auto-MDIX                           | Off                  | Off                 |                      | Auto-duplex     |                      | Auto-speed          | <b>Disabled</b>      |                    |
| eth1/0/19                    | <b>Down</b>        | Enabled                              | Auto-MDIX                           | Off                  | Off                 |                      | Auto-duplex     |                      | Auto-speed          | <b>Disabled</b>      |                    |
| eth1/0/20                    | Down               | Enabled                              | Auto-MDIX                           | Off                  | Off                 |                      | Auto-duplex     |                      | Auto-speed          | <b>Disabled</b>      |                    |

**Figure 3-4 Port Settings window**

The fields that can be configured are described below:

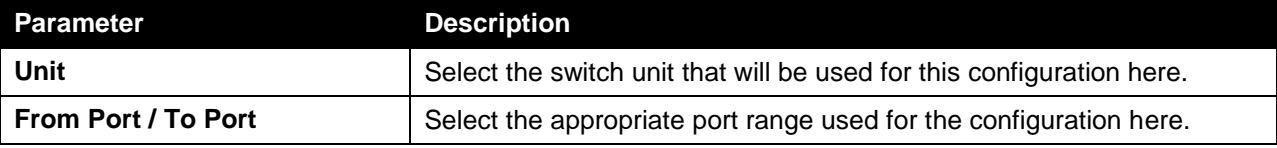

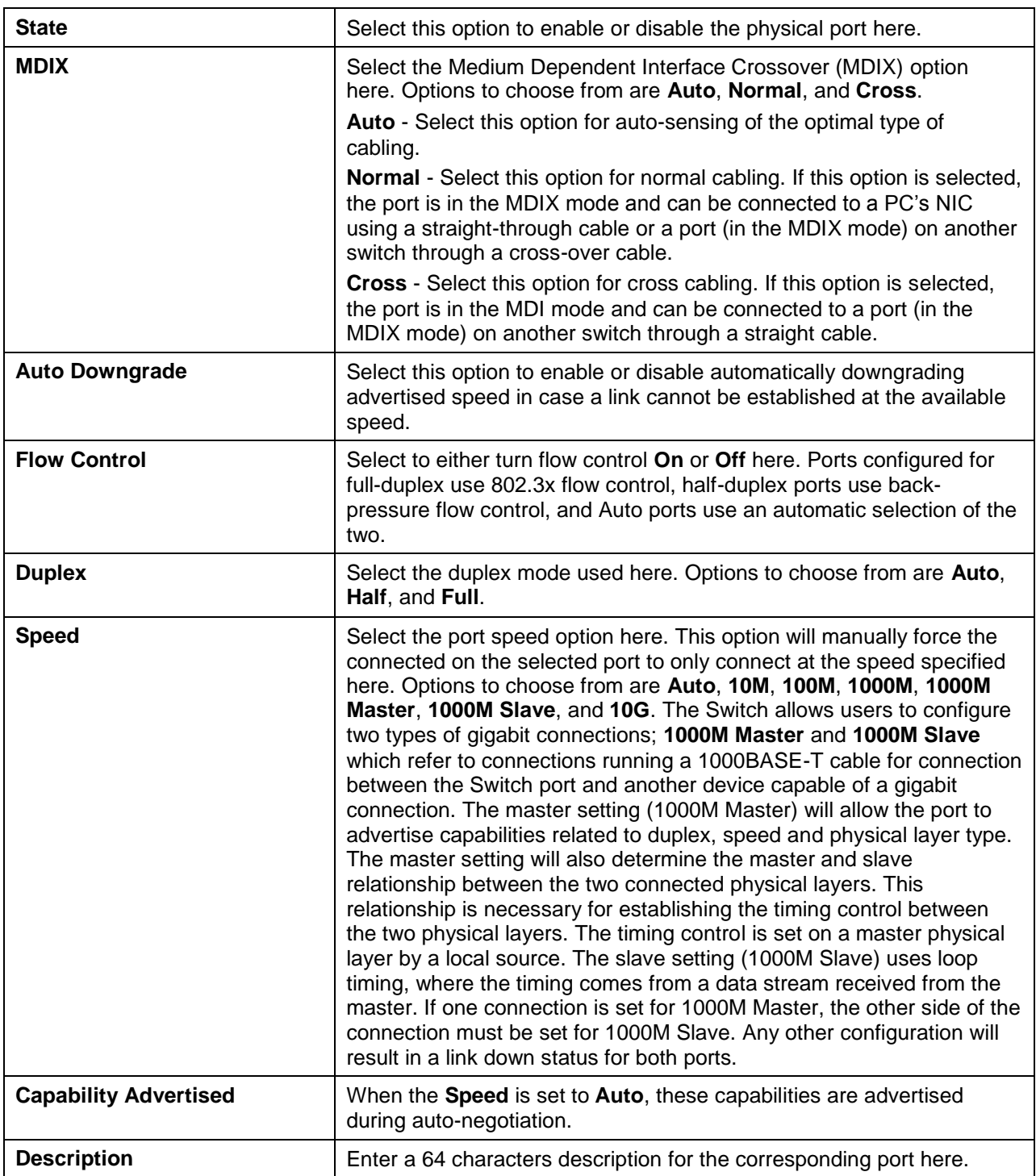

Click the **Apply** button to accept the changes made.

## Port Status

This window is used to view the Switch's physical port status and settings.

To view the following window, click **System > Port Configuration > Port Status**, as shown below:

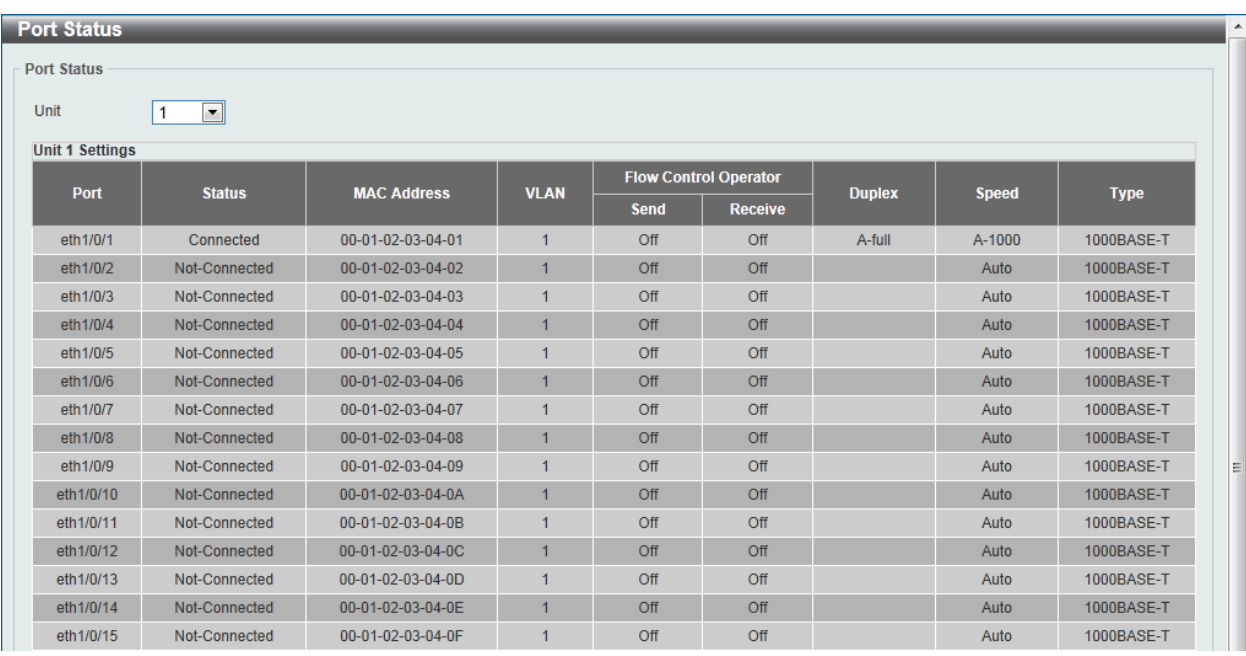

**Figure 3-5 Port Status window**

The fields that can be configured are described below:

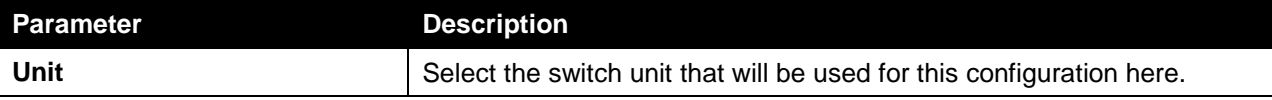

### Port Auto Negotiation

This window is used to view detailed port auto-negotiation information.

To view the following window, click **System > Port Configuration > Port Auto Negotiation**, as shown below:

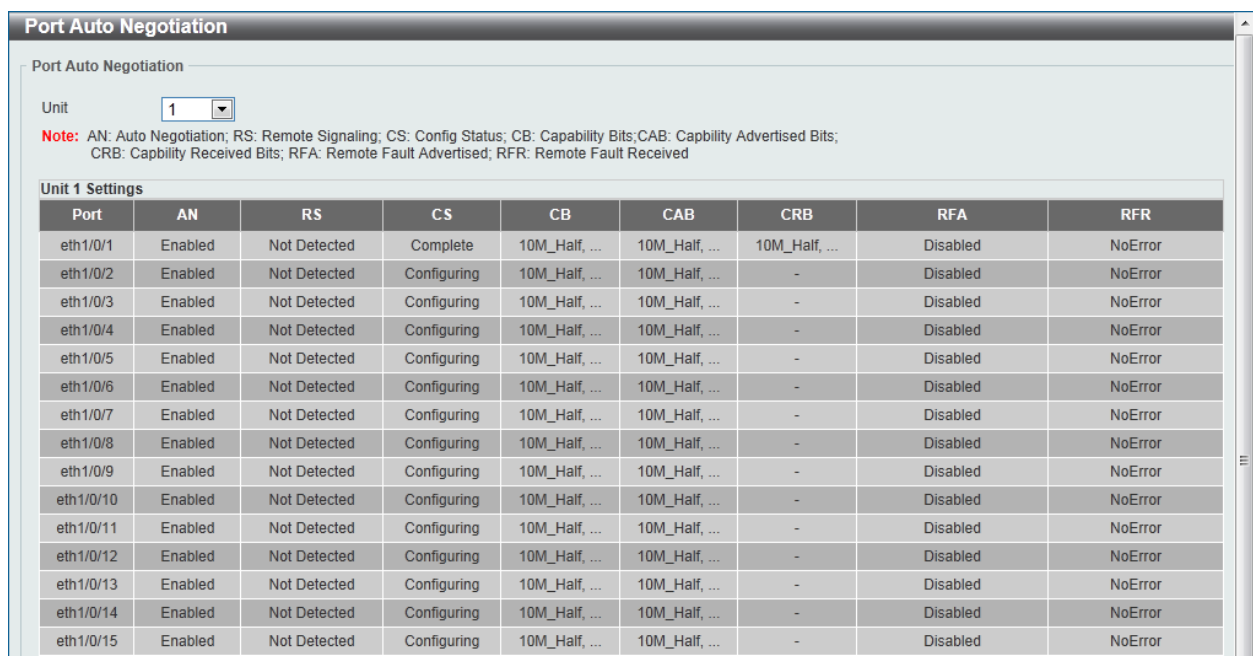

#### **Figure 3-6 Port Auto Negotiation window**

The fields that can be configured are described below:

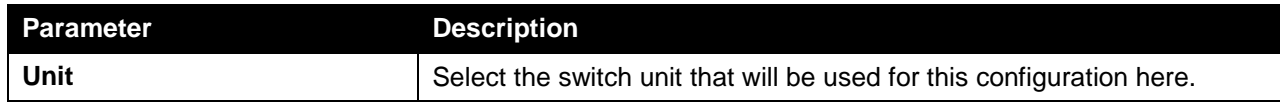

## Error Disable Settings

This window is used to configure the sending of SNMP notifications for error disable state.

To view the following window, click **System > Port Configuration > Error Disable Settings**, as shown below:

| <b>Error Disable Settings</b>                                            |                                                        |                                                  |                      |                        |                |       |  |  |  |
|--------------------------------------------------------------------------|--------------------------------------------------------|--------------------------------------------------|----------------------|------------------------|----------------|-------|--|--|--|
| <b>Error Disable Trap Settings</b>                                       |                                                        |                                                  |                      |                        |                |       |  |  |  |
| Asserted<br>Cleared<br>Notification Rate (0-1000)                        | <b>Disabled</b><br><b>Disabled</b>                     | $\blacktriangledown$<br>$\overline{\phantom{0}}$ |                      |                        |                | Apply |  |  |  |
| <b>Error Disable Recovery Settings</b><br>All<br><b>ErrDisable Cause</b> | $\blacktriangledown$                                   | State<br><b>Disabled</b>                         | $\blacktriangledown$ | Interval (5-86400)     | sec            | Apply |  |  |  |
|                                                                          | <b>ErrDisable Cause</b>                                |                                                  | <b>State</b>         |                        | Interval (sec) |       |  |  |  |
|                                                                          | <b>Psecure Violation</b>                               |                                                  | <b>Disabled</b>      |                        | 300            |       |  |  |  |
|                                                                          | <b>Storm Control</b>                                   |                                                  | <b>Disabled</b>      |                        | 300            |       |  |  |  |
|                                                                          | <b>ARP Rate</b>                                        |                                                  | <b>Disabled</b>      |                        | 300            |       |  |  |  |
|                                                                          | <b>DHCP Rate</b>                                       |                                                  | <b>Disabled</b>      |                        | 300            |       |  |  |  |
| Loopback Detect                                                          |                                                        | <b>Disabled</b>                                  |                      | 300                    |                |       |  |  |  |
|                                                                          | Interfaces that will be recovered at the next timeout: |                                                  |                      |                        |                |       |  |  |  |
| Interface                                                                | <b>ErrDisable Cause</b>                                |                                                  |                      | <b>Time Left (sec)</b> |                |       |  |  |  |

**Figure 3-7 Error Disable Settings window**

The fields that can be configured for **Error Disable Trap Settings** are described below:

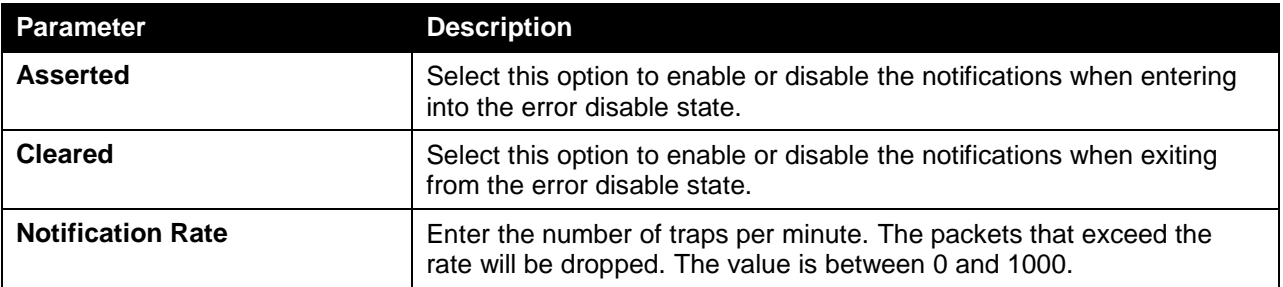

Click the **Apply** button to accept the changes made.

The fields that can be configured for **Error Disable Recovery Settings** are described below:

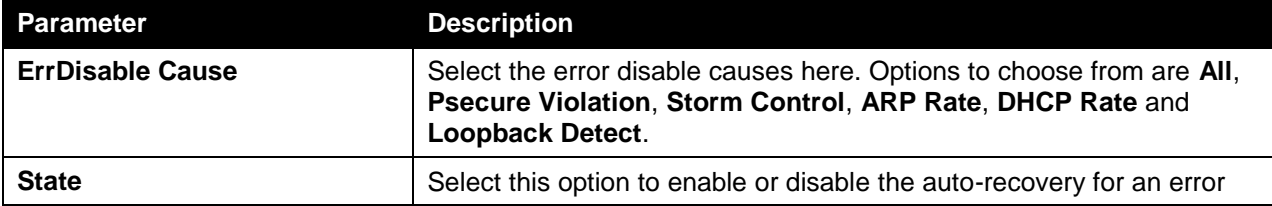

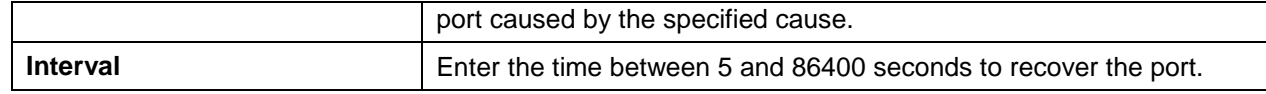

Click the **Apply** button to accept the changes made.

#### Jumbo Frame

This window is used to view and configure the Jumbo Frame size and settings. The Switch supports jumbo frames. Jumbo frames are Ethernet frames with more than 1,518 bytes of payload. The Switch supports jumbo frames with a maximum frame size of up to 9216 bytes.

To view the following window, click **System > Port Configuration > Jumbo Frame**, as shown below:

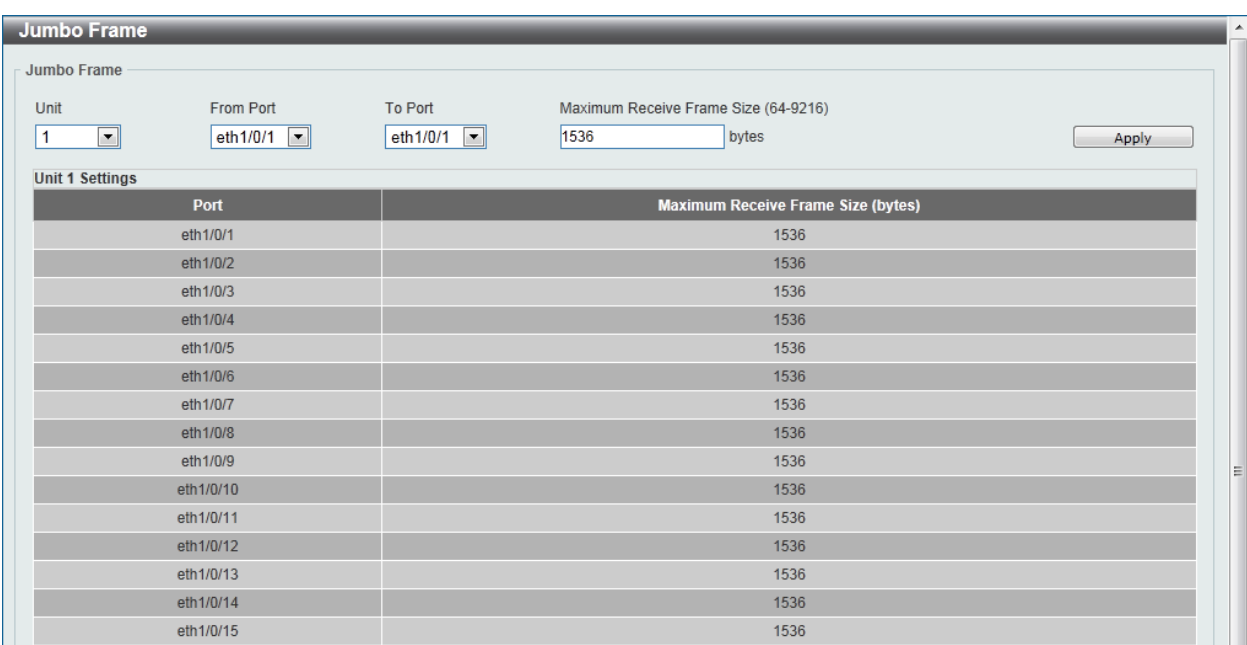

#### **Figure 3-8 Jumbo Frame window**

The fields that can be configured are described below:

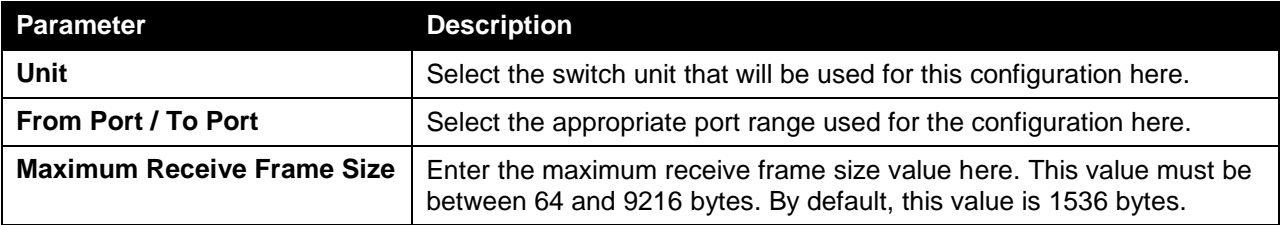

Click the **Apply** button to accept the changes made.

# <span id="page-6-0"></span>PoE (DGS-1510-28P Only)

The DGS-1510-28P switch supports Power over Ethernet (PoE) as defined by the IEEE 802.3af and 802.3at. All ports can support PoE up to 30W. Ports 1-24 can supply about 48 VDC power to Powered Devices (PDs) over Category 5 or Category 3 UTP Ethernet cables. The Switch follows the standard PSE (Power Sourcing Equipment) pinout *Alternative A*, whereby power is sent out over pins 1, 2, 3 and 6. The Switches work with all D-Link 802.3af capable devices.

The Switch includes the following PoE features:

- Auto-discovery recognizes the connection of a PD (Powered Device) and automatically sends power to it.
- The Auto-disable feature occurs under two conditions: firstly, if the total power consumption exceeds the system power limit; and secondly, if the per port power consumption exceeds the per port power limit.
- Active circuit protection automatically disables the port if there is a short. Other ports will remain active.

the following classification: **Class Maximum power used by PD** 0 12.95W 1 | 3.84W | | 1 | 4.2W

Based on 802.3af/at PDs receive power according to

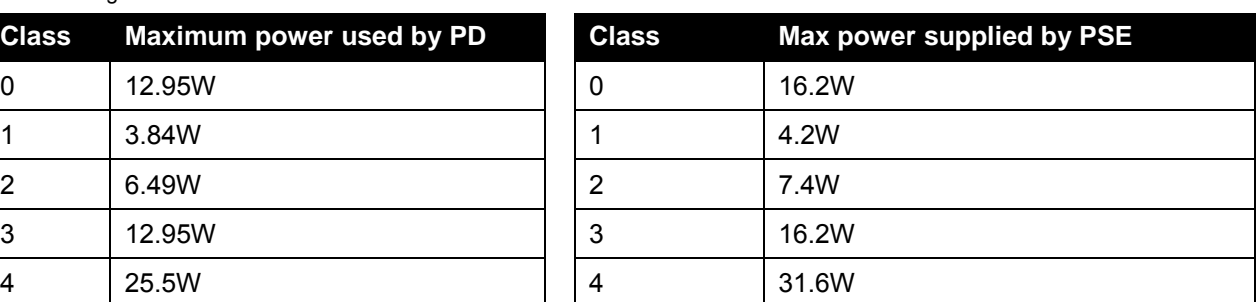

PSE provides power according to the following classification:

#### PoE System

This window is used to configure the PoE system, and display the detailed power information and PoE chip parameters for PoE modules.

To view the following window, click **System > PoE > PoE System**, as shown below:

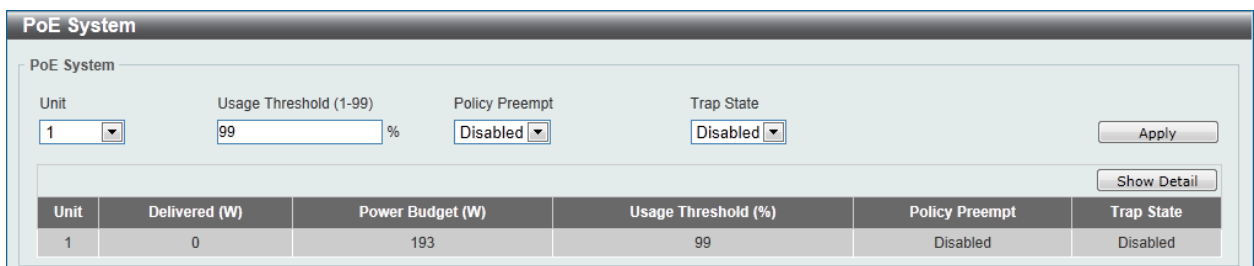

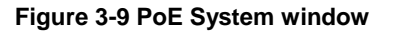

The fields that can be configured are described below:

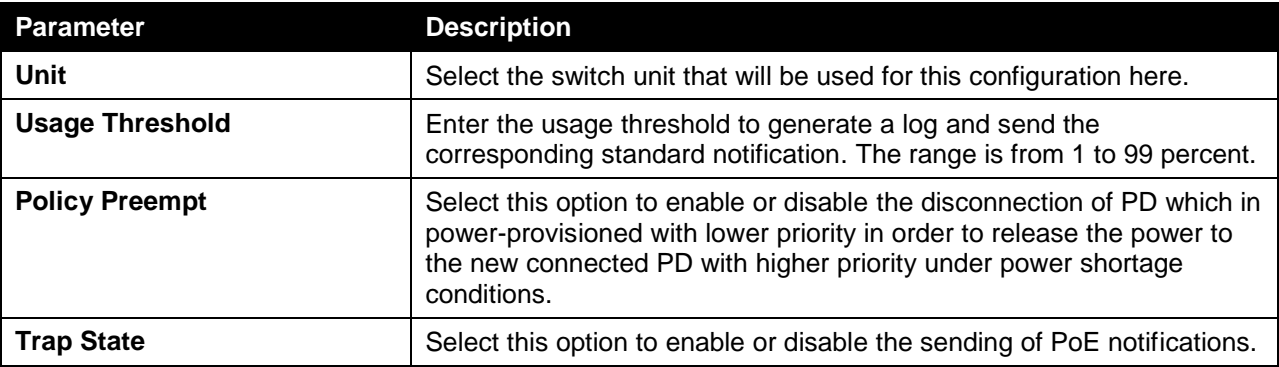

Click the **Apply** button to accept the changes made.

Click the **Show Detail** button to see the PoE system Parameters table at the bottom of the window.

After clicking the **Show Detail** button, the following table will appear.

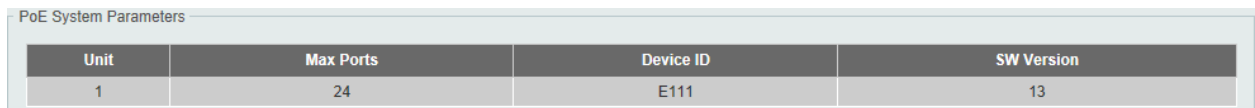

### PoE Status

This window is used to configure the description, and display the PoE status of each port. To view the following window, click **System > PoE > PoE Status**, as shown below:

| <b>PoE Status</b>                         |                                  |              |                    |          |                    |                           |
|-------------------------------------------|----------------------------------|--------------|--------------------|----------|--------------------|---------------------------|
| Unit<br>From Port                         | <b>To Port</b>                   |              | <b>Description</b> |          |                    |                           |
| $1 -$<br>eth1/0/1<br>$\blacktriangledown$ | eth1/0/1<br>$\blacktriangledown$ | 32 chars     |                    |          |                    | Apply                     |
| <b>Unit 1 Settings</b>                    |                                  |              |                    |          |                    |                           |
| Port                                      | <b>State</b>                     | <b>Class</b> | Max (W)            | Used (W) | <b>Description</b> |                           |
| eth1/0/1                                  | Searching                        | N/A          | 0.0                | 0.0      |                    | <b>Delete Description</b> |
| eth1/0/2                                  | Searching                        | N/A          | 0.0                | 0.0      |                    | Delete Description        |
| eth1/0/3                                  | Searching                        | N/A          | 0.0                | 0.0      |                    | Delete Description        |
| eth1/0/4                                  | Searching                        | N/A          | 0.0                | 0.0      |                    | <b>Delete Description</b> |
| eth1/0/5                                  | Searching                        | N/A          | 0.0                | 0.0      |                    | <b>Delete Description</b> |
| eth1/0/6                                  | Searching                        | N/A          | 0.0                | 0.0      |                    | <b>Delete Description</b> |
| eth1/0/7                                  | Searching                        | N/A          | 0.0                | 0.0      |                    | <b>Delete Description</b> |
| eth1/0/8                                  | Searching                        | N/A          | 0.0                | 0.0      |                    | <b>Delete Description</b> |
| eth1/0/9                                  | Searching                        | N/A          | 0.0                | 0.0      |                    | <b>Delete Description</b> |
| eth1/0/10                                 | Searching                        | N/A          | 0.0                | 0.0      |                    | <b>Delete Description</b> |
| eth1/0/11                                 | Searching                        | N/A          | 0.0                | 0.0      |                    | <b>Delete Description</b> |
| eth1/0/12                                 | Searching                        | N/A          | 0.0                | 0.0      |                    | <b>Delete Description</b> |
| eth1/0/13                                 | Searching                        | N/A          | 0.0                | 0.0      |                    | <b>Delete Description</b> |
| eth1/0/14                                 | Searching                        | N/A          | 0.0                | 0.0      |                    | Delete Description        |
| eth1/0/15                                 | Searching                        | N/A          | 0.0                | 0.0      |                    | <b>Delete Description</b> |
| eth1/0/16                                 | Searching                        | N/A          | 0.0                | 0.0      |                    | <b>Delete Description</b> |
| eth1/0/17                                 | Searching                        | N/A          | 0.0                | 0.0      |                    | <b>Delete Description</b> |
| eth1/0/18                                 | Searching                        | N/A          | 0.0                | 0.0      |                    | <b>Delete Description</b> |
| eth1/0/19                                 | Searching                        | N/A          | 0.0                | 0.0      |                    | <b>Delete Description</b> |
| eth1/0/20                                 | Searching                        | N/A          | 0.0                | 0.0      |                    | <b>Delete Description</b> |
| eth1/0/21                                 | Searching                        | N/A          | 0.0                | 0.0      |                    | <b>Delete Description</b> |
| eth1/0/22                                 | Searching                        | N/A          | 0.0                | 0.0      |                    | <b>Delete Description</b> |
| eth1/0/23                                 | Searching                        | N/A          | 0.0                | 0.0      |                    | <b>Delete Description</b> |
| eth1/0/24                                 | Searching                        | N/A          | 0.0                | 0.0      |                    | <b>Delete Description</b> |

**Figure 3-10 PoE Status window**

The fields that can be configured are described below:

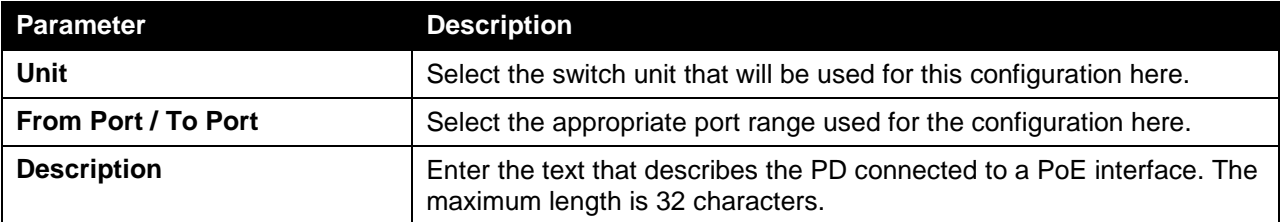

Click the **Delete Description** button to clear the setting in the corresponding Description field. Click the **Apply** button to accept the changes made.

# PoE Configuration

This window is used to configure the PoE port.

To view the following window, click **System > PoE > PoE Configuration**, as shown below:

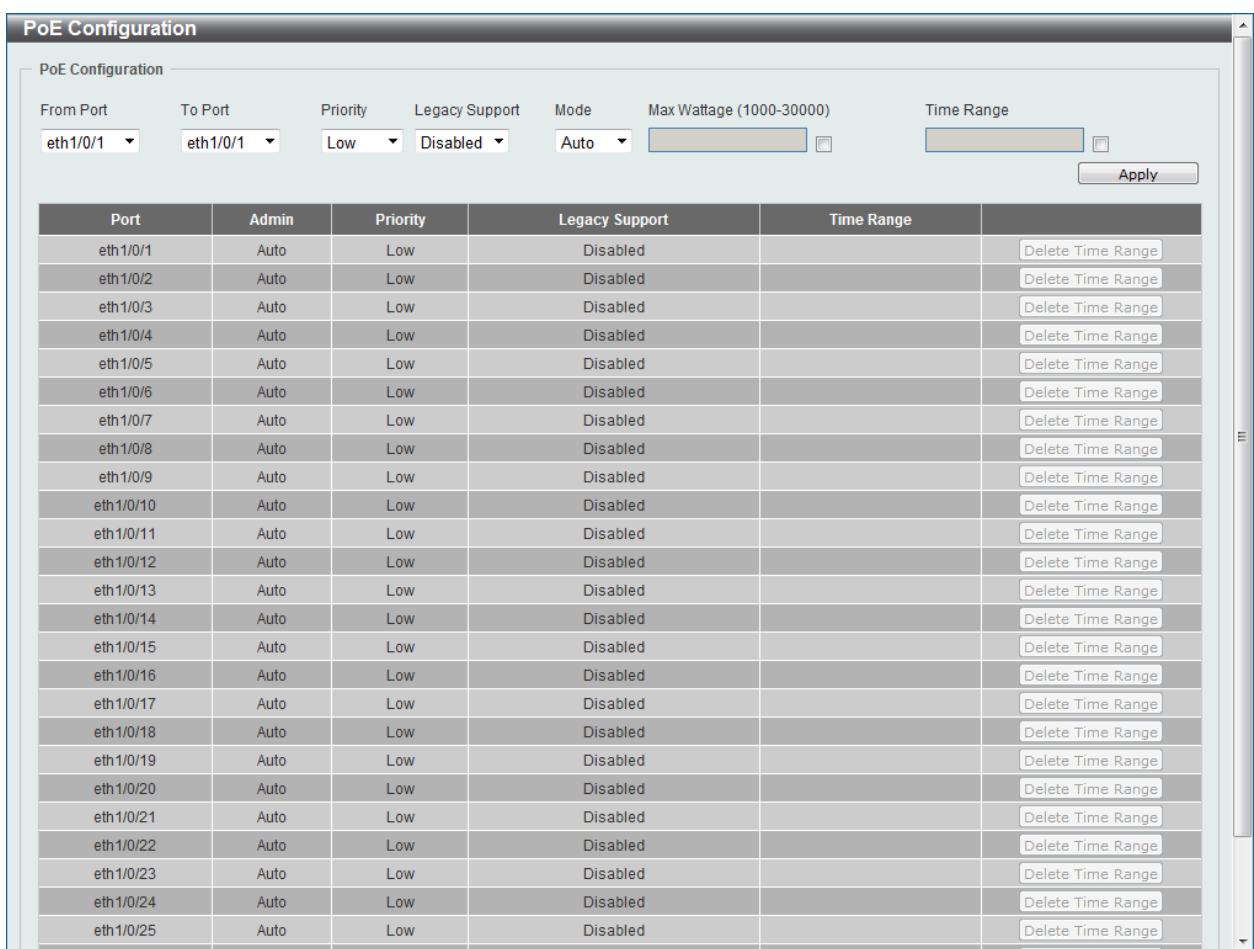

#### **Figure 3-11 PoE Configuration window**

The fields that can be configured are described below:

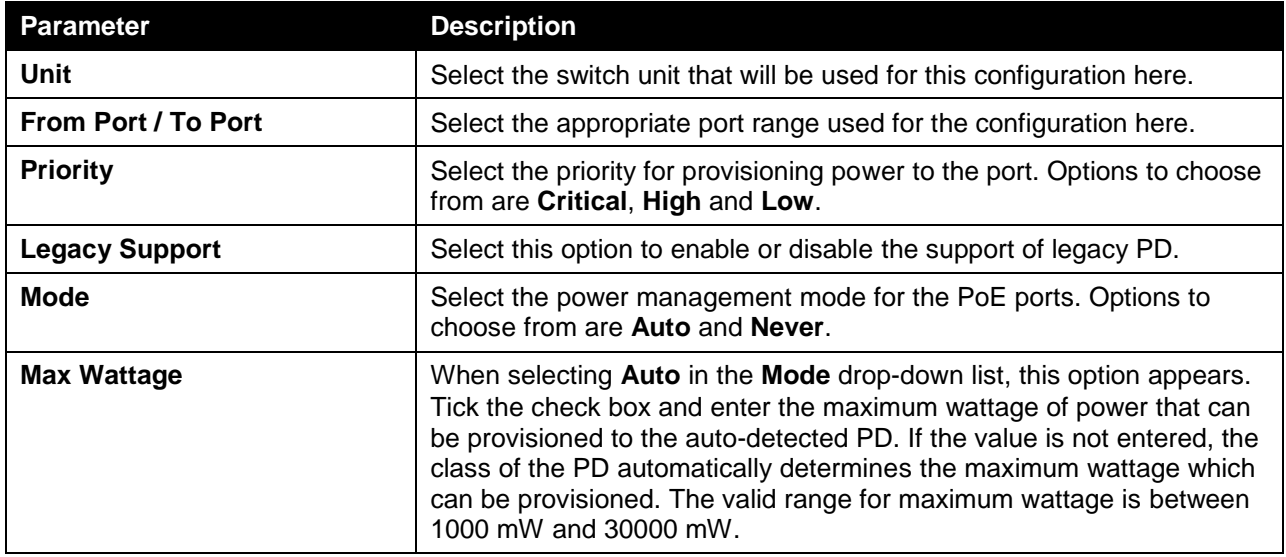

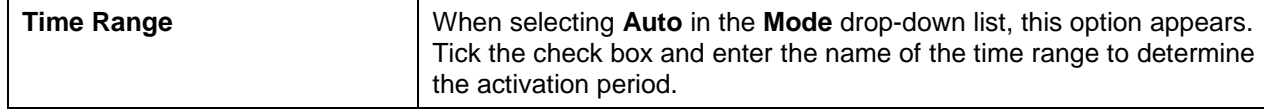

Click the **Delete Time Range** button to clear the setting in the corresponding Time Range field. Click the **Apply** button to accept the changes made.

## PoE Statistics

This window is used to display the PoE statistics.

To view the following window, click **System > PoE > PoE Statistics**, as shown below:

| <b>PoE Statistics</b>       |                        |              |              |                     |                          |              |
|-----------------------------|------------------------|--------------|--------------|---------------------|--------------------------|--------------|
| <b>PoE Statistics Table</b> |                        |              |              |                     |                          |              |
|                             |                        |              |              |                     |                          |              |
| Unit<br>$\overline{1}$      | $\boxed{\blacksquare}$ |              |              |                     |                          |              |
| <b>Unit 1 Settings</b>      |                        |              |              |                     |                          |              |
|                             |                        |              |              |                     |                          | Clear All    |
| Port                        | <b>MPS Absent</b>      | Overload     | <b>Short</b> | <b>Power Denied</b> | <b>Invalid Signature</b> |              |
| eth1/0/1                    | $\bf{0}$               | $\bf{0}$     | $\bf{0}$     | $\pmb{0}$           | 44                       | Clear        |
| eth1/0/2                    | $\bf{0}$               | $\mathbf 0$  | $\bf{0}$     | $\bf{0}$            | 46                       | Clear        |
| eth1/0/3                    | $\bf{0}$               | $\bf{0}$     | $\bf{0}$     | $\bf{0}$            | 46                       | Clear        |
| eth1/0/4                    | $\bf{0}$               | $\bf{0}$     | $\mathbf{0}$ | $\bf{0}$            | 46                       | Clear        |
| eth1/0/5                    | $\mathbf{0}$           | $\mathbf{0}$ | $\mathbf{0}$ | $\mathbf{0}$        | 133                      | Clear        |
| eth1/0/6                    | $\bf{0}$               | $\mathbf{0}$ | $\mathbf{0}$ | $\overline{0}$      | 133                      | Clear        |
| eth1/0/7                    | $\bf{0}$               | $\mathbf{0}$ | $\bf{0}$     | $\bf{0}$            | 133                      | Clear        |
| eth1/0/8                    | $\bf{0}$               | $\bf{0}$     | $\bf{0}$     | $\bf{0}$            | 128                      | Clear        |
| eth1/0/9                    | $\bf{0}$               | $\bf{0}$     | $\mathbf{0}$ | $\pmb{0}$           | 245                      | Clear        |
| eth1/0/10                   | $\pmb{0}$              | $\bf{0}$     | $\mathbf{0}$ | $\bf{0}$            | 245                      | Clear        |
| eth1/0/11                   | $\pmb{0}$              | $\bf{0}$     | $\bf{0}$     | $\bf{0}$            | 246                      | <b>Clear</b> |
| eth1/0/12                   | $\mathbf{0}$           | $\bf{0}$     | $\bf{0}$     | $\bf{0}$            | 245                      | <b>Clear</b> |
| eth1/0/13                   | $\bf{0}$               | $\mathbf{0}$ | $\mathbf{0}$ | $\bf{0}$            | 187                      | Clear        |
| eth1/0/14                   | $\bf{0}$               | $\pmb{0}$    | $\bf{0}$     | $\pmb{0}$           | 188                      | Clear        |
| eth1/0/15                   | $\bf{0}$               | $\bf{0}$     | $\bf{0}$     | $\pmb{0}$           | 188                      | Clear        |
| eth1/0/16                   | $\bf{0}$               | $\bf{0}$     | $\mathbf{0}$ | $\bf{0}$            | 187                      | Clear        |
| eth1/0/17                   | $\mathbf{0}$           | $\mathbf{0}$ | $\mathbf{0}$ | $\bf{0}$            | $\overline{4}$           | Clear        |
| eth1/0/18                   | $\mathbf{0}$           | $\mathbf{0}$ | $\mathbf{0}$ | $\mathbf{0}$        | $5\phantom{.}$           | Clear        |
| eth1/0/19                   | $\bf{0}$               | $\mathbf{0}$ | $\mathbf{0}$ | $\mathbf{0}$        | 5                        | Clear        |
| eth1/0/20                   | $\pmb{0}$              | $\bf{0}$     | $\bf{0}$     | $\bf{0}$            | $5\phantom{.0}$          | Clear        |
| eth1/0/21                   | $\pmb{0}$              | $\pmb{0}$    | $\mathbf{0}$ | $\bf{0}$            | 191                      | Clear        |
| eth1/0/22                   | $\bf{0}$               | $\mathbf{0}$ | $\mathbf{0}$ | $\bf{0}$            | 191                      | Clear        |
| eth1/0/23                   | $\bf{0}$               | $\bf{0}$     | $\bf{0}$     | $\pmb{0}$           | 192                      | <b>Clear</b> |
| eth1/0/24                   | $\bf{0}$               | $\bf{0}$     | $\bf{0}$     | $\bf{0}$            | 192                      | <b>Clear</b> |

**Figure 3-12 PoE Statistics window**

The fields that can be configured are described below:

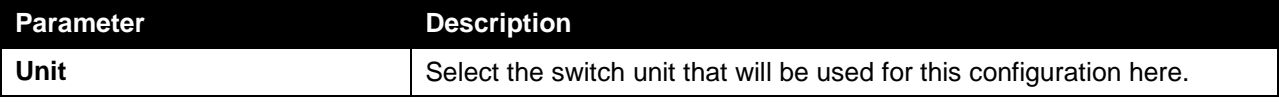

Click the **Clear All** button to clear PoE statistics for all ports.

Click the **Clear** button to clear the PoE statistics for the corresponding port.

#### PoE Measurement

This window is used to display the PoE measurement.

To view the following window, click **System > PoE > PoE Measurement**, as shown below:

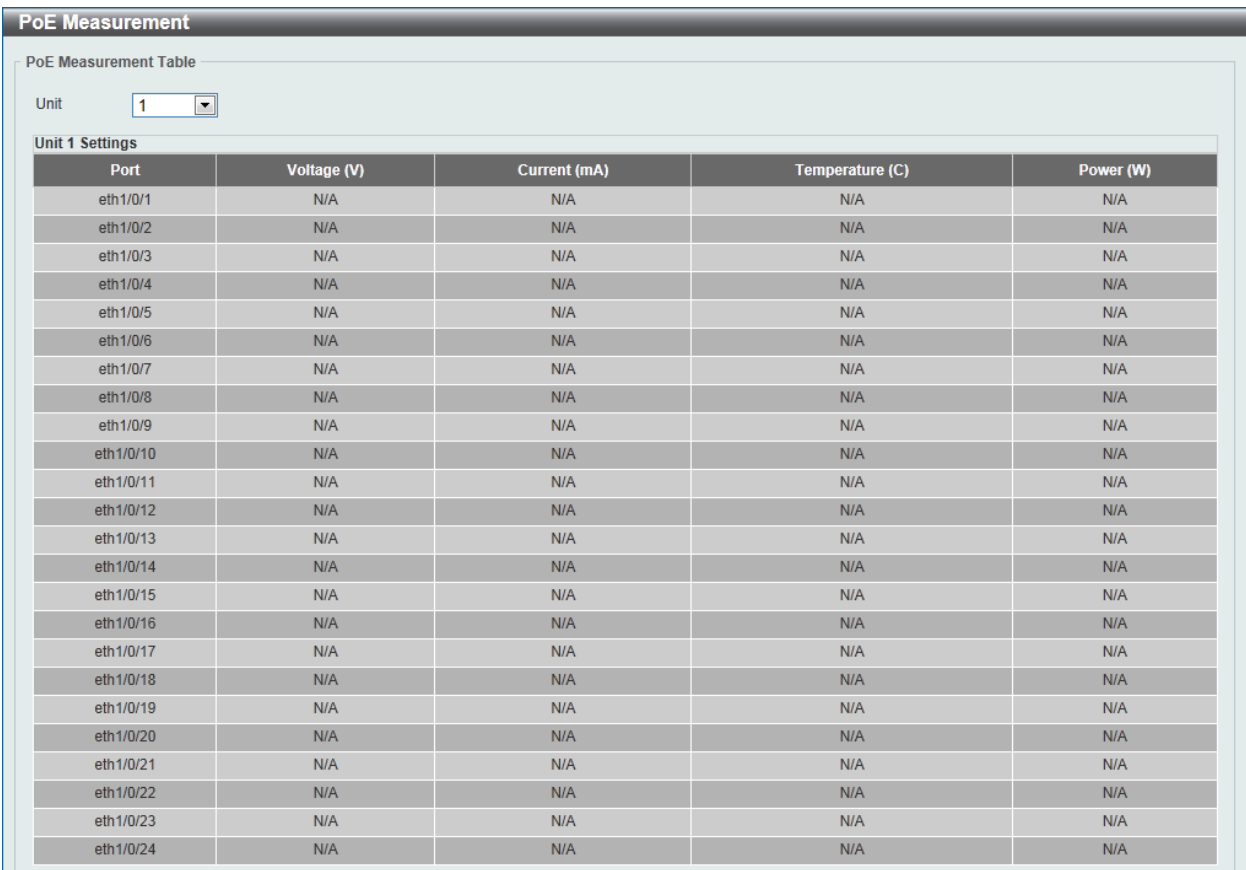

#### **Figure 3-13 PoE Measurement window**

The fields that can be configured are described below:

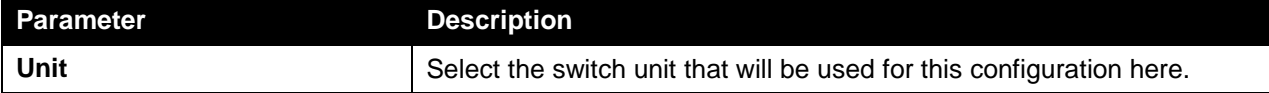

## PoE LLDP Classification

This window is used to display the PoE LLDP Classification.

To view the following window, click **System > PoE > PoE LLDP Classification**, as shown below:

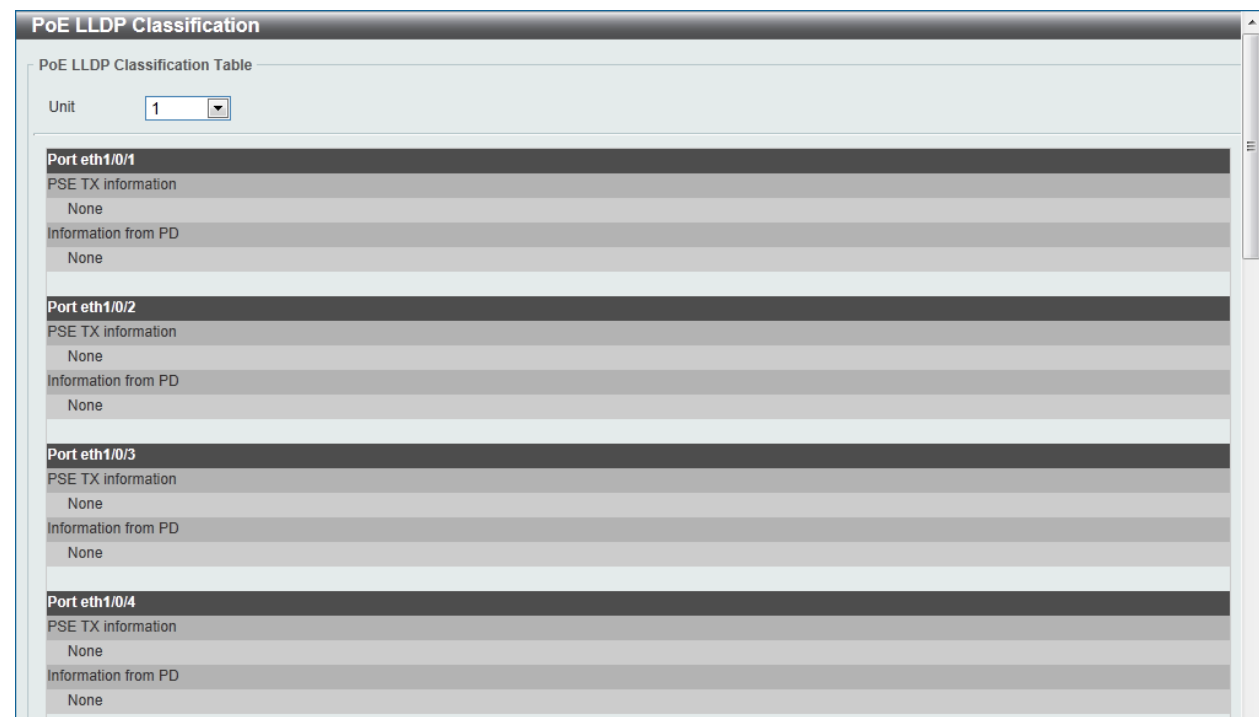

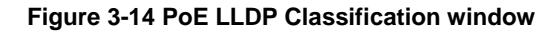

The fields that can be configured are described below:

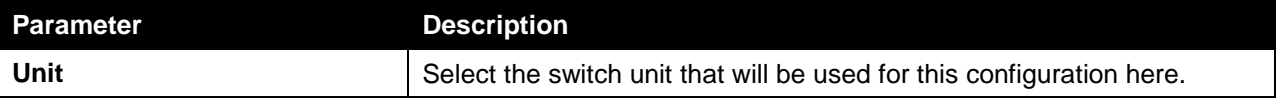

# <span id="page-12-0"></span>System Log

### System Log Settings

This window is used to view and configure the system's log settings.

To view the following window, click **System > System Log > System Log Settings**, as shown below:

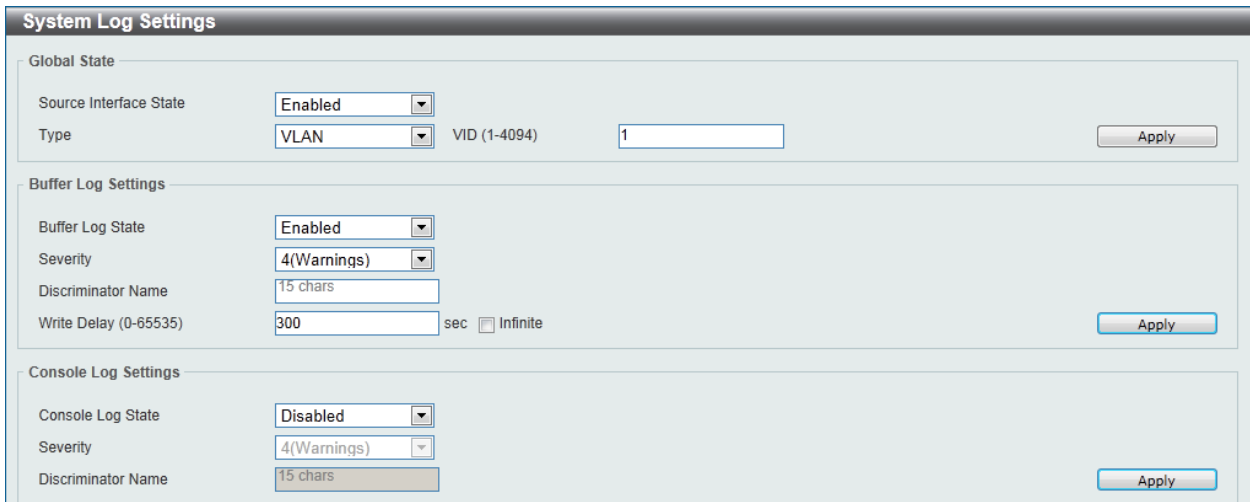

#### **Figure 3-15 System Log Settings window**

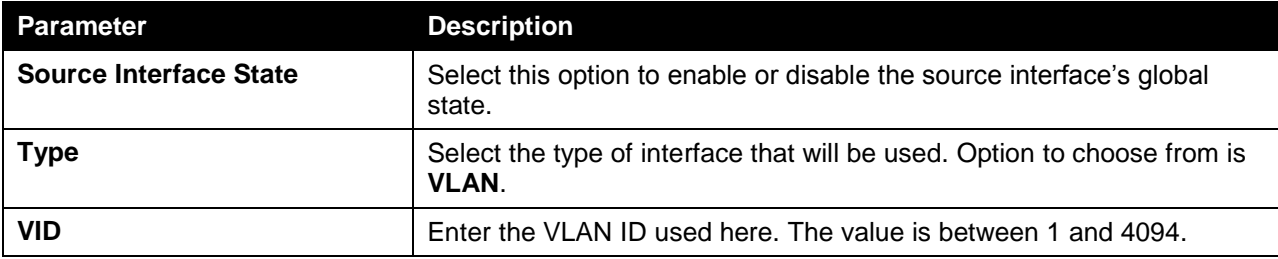

The fields that can be configured for **Global State** are described below:

Click the **Apply** button to accept the changes made.

The fields that can be configured for **Buffer Log Settings** are described below:

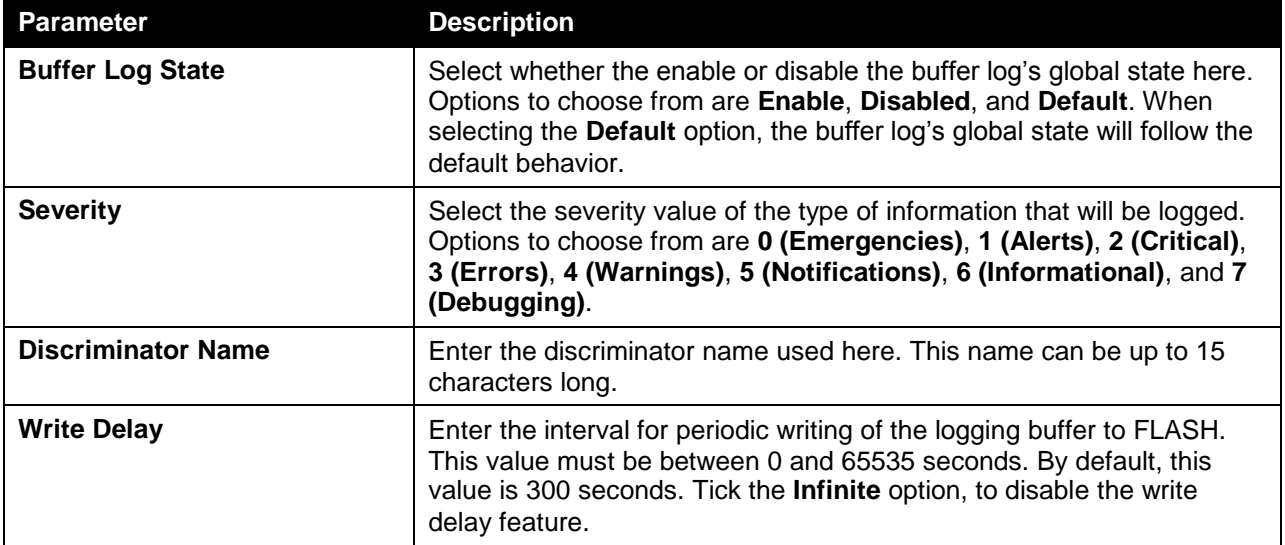

Click the **Apply** button to accept the changes made.

The fields that can be configured for **Console Log Settings** are described below:

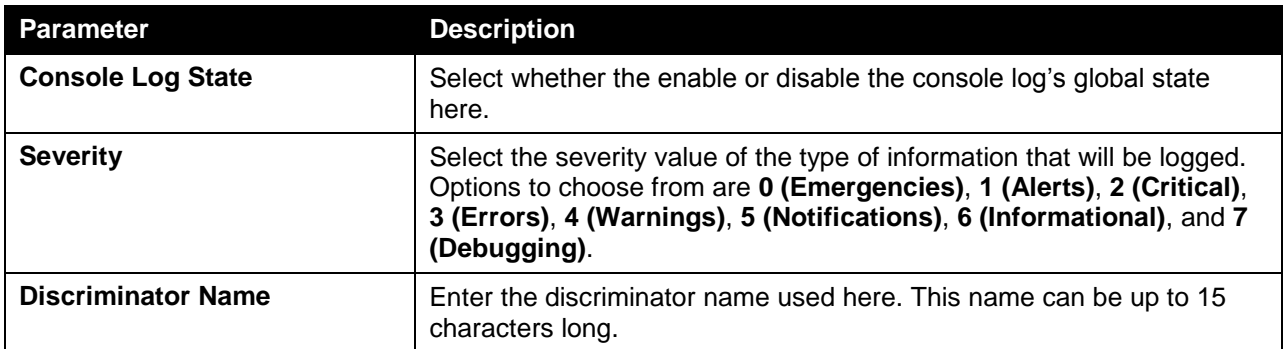

Click the **Apply** button to accept the changes made.

### System Log Discriminator Settings

This window is used to view and configure the system log's discriminator settings.

To view the following window, click **System > System Log > System Log Discriminator Settings**, as shown below:

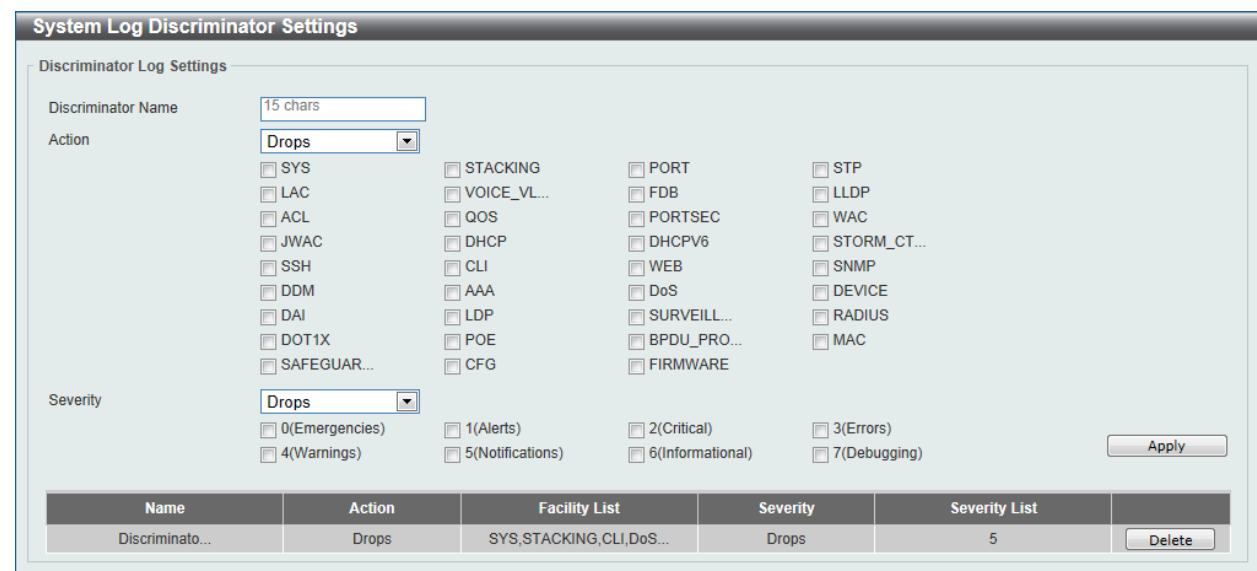

**Figure 3-16 System Log Discriminator Settings window**

The fields that can be configured are described below:

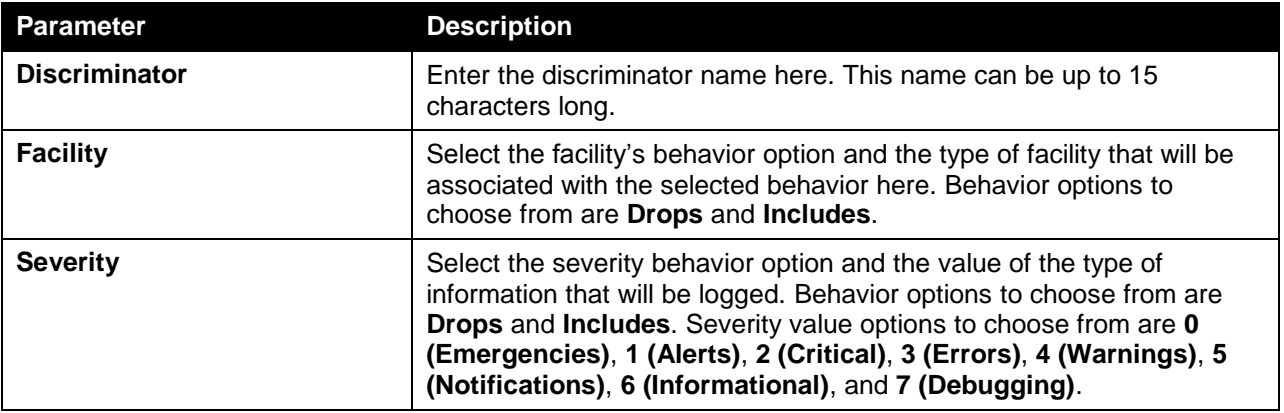

Click the **Apply** button to accept the changes made.

Click the **Delete** button to remove the specified entry.

## System Log Server Settings

This window is used to view and configure system log's server settings.

To view the following window, click **System > System Log > System Log Server Settings**, as shown below:

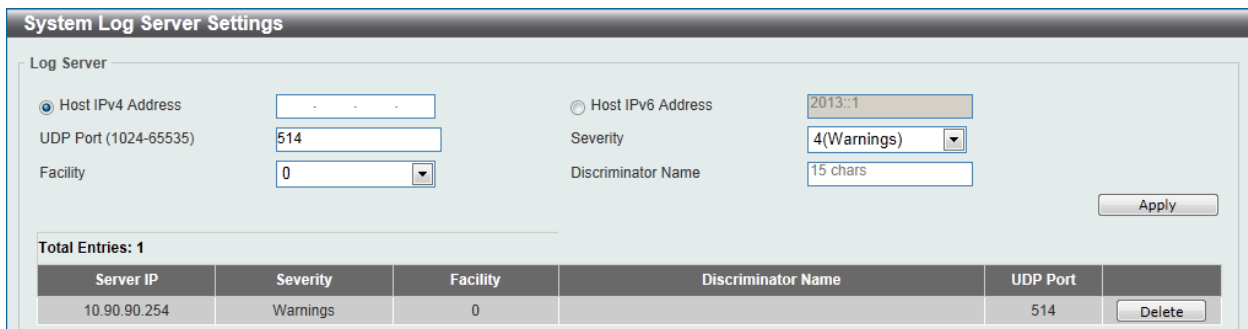

**Figure 3-17 System Log Server Settings window**

The fields that can be configured are described below:

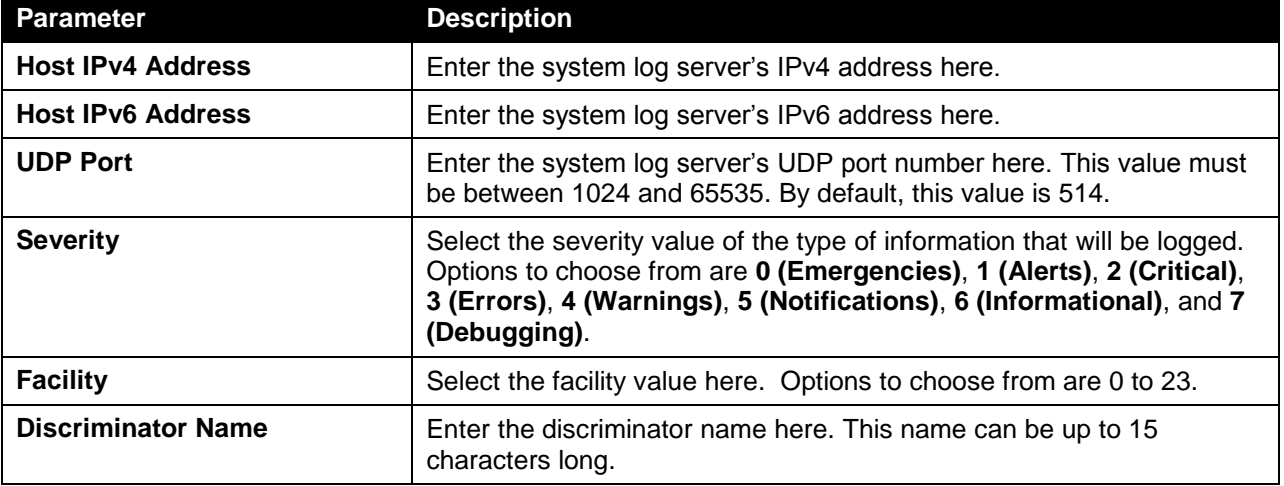

Click the **Apply** button to accept the changes made.

Click the **Delete** button to remove the specified entry.

### System Log

This window is used to view and clear the system log.

To view the following window, click **System > System Log > System Log**, as shown below:

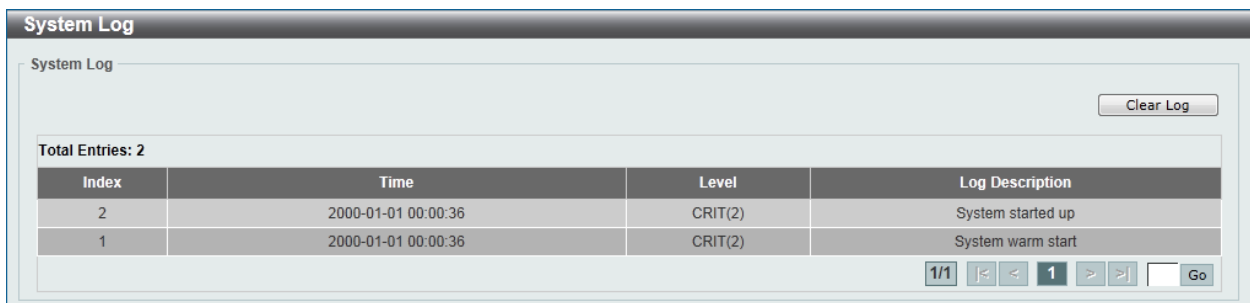

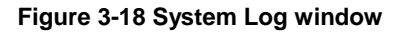

Click the **Clear Log** button to clear the system log entries displayed in the table.

Enter a page number and click the **Go** button to navigate to a specific page when multiple pages exist.

### System Attack Log

This window is used to view and clear the system attack log.

To view the following window, click **System > System Log > System Attack Log**, as shown below:

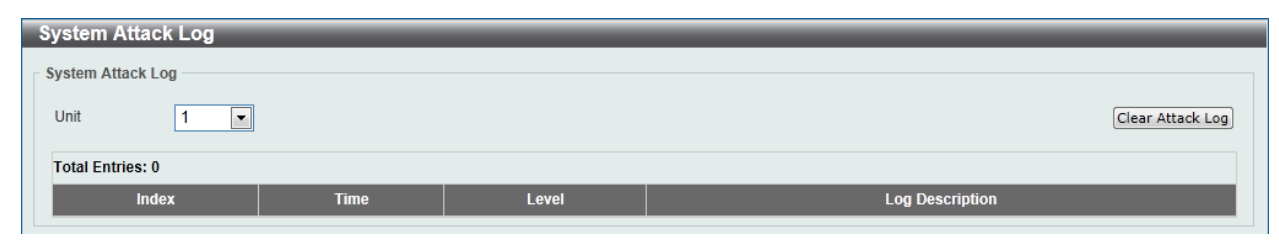

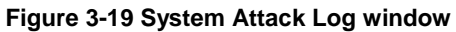

The fields that can be configured are described below:

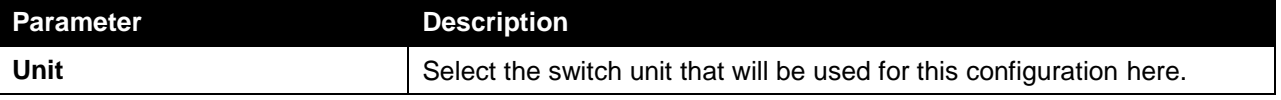

Click the **Clear Attack Log** button to clear the system attack log entries displayed in the table.

# <span id="page-16-0"></span>Time and SNTP

The Simple Network Time Protocol (SNTP) is a protocol for synchronizing computer clocks through the Internet. It provides comprehensive mechanisms to access national time and frequency dissemination services, organize the SNTP subnet of servers and clients, and adjust the system clock in each participant.

## Clock Settings

This window is used to configure the time settings for the Switch.

To view the following window, click **System > Time and SNTP > Clock Settings**, as shown below:

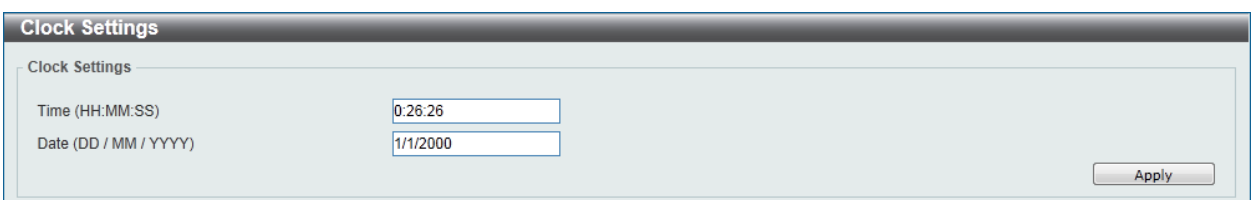

**Figure 3-20 Clock Settings window**

The fields that can be configured are described below:

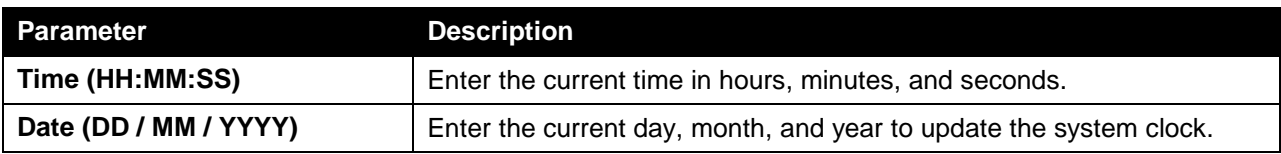

Click the **Apply** button to accept the changes made.

#### Time Zone Settings

This window is used to configure time zones and Daylight Savings Time settings for SNTP.

To view the following window, click **System > Time and SNTP > Time Zone Settings**, as shown below:

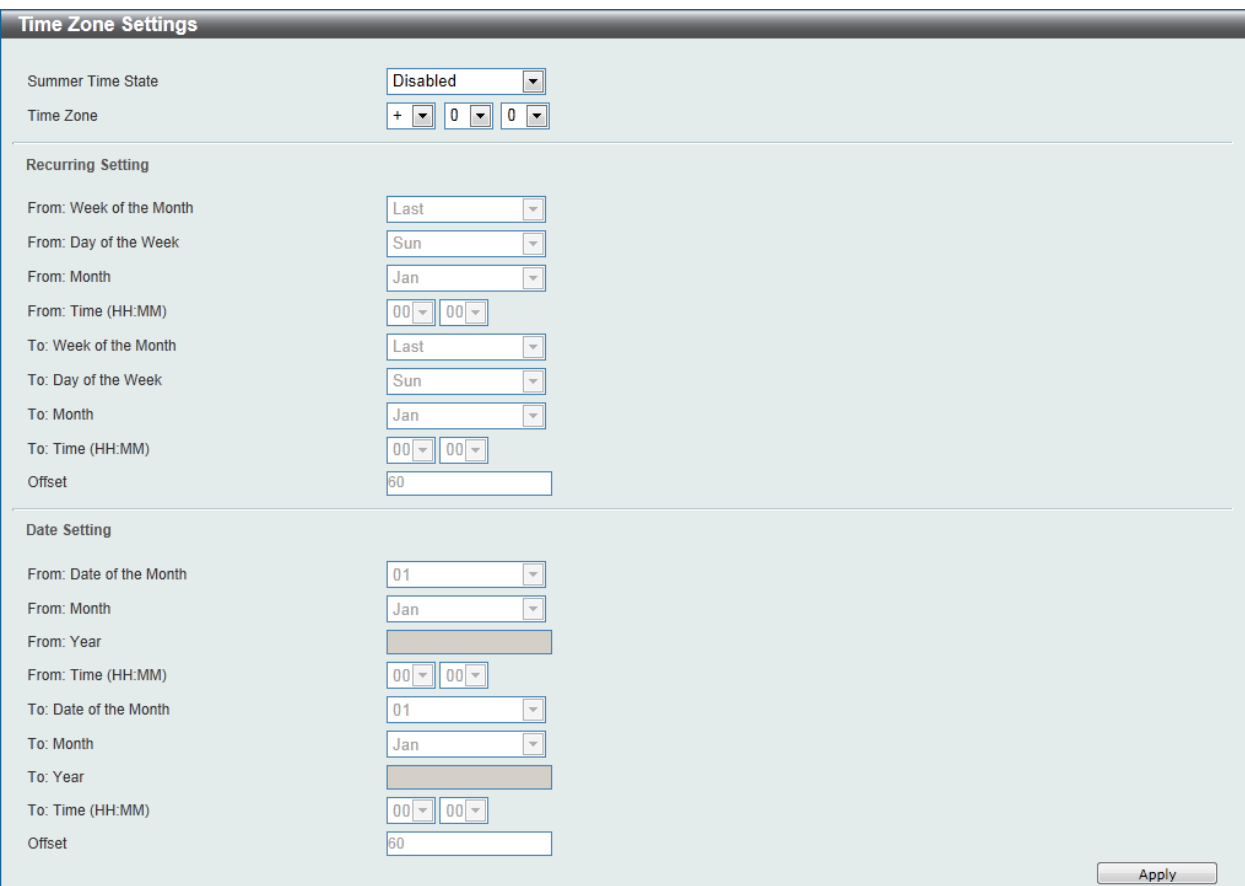

**Figure 3-21 Time Zone Settings window**

The fields that can be configured are described below:

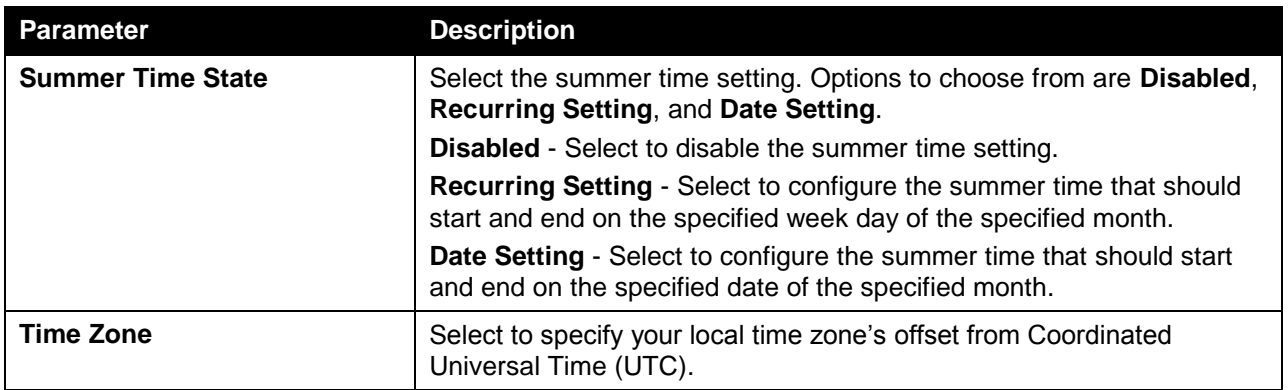

The fields that can be configured for **Recurring Setting** are described below:

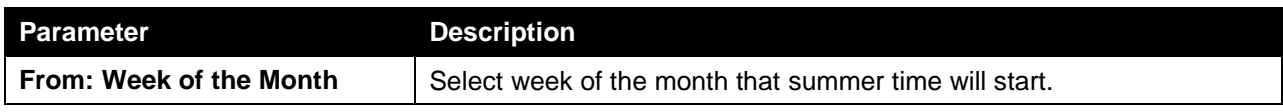

*DGS-1510 Series Gigabit Ethernet SmartPro Switch Web UI Reference Guide*

| From: Day of the Week                                                         | Select the day of the week that summer time will start.                                                                            |  |  |
|-------------------------------------------------------------------------------|----------------------------------------------------------------------------------------------------|--|--|
| <b>From: Month</b><br>Select the month that summer time will start.           |                                                                                                    |  |  |
| From: Time (HH:MM)<br>Select the time of the day that summer time will start. |                                                                                                    |  |  |
| To: Week of the Month<br>Select week of the month that summer time will end.  |                                                                                                    |  |  |
| To: Day of the Week                                                           | Select the day of the week that summer time will end.                                                                              |  |  |
| <b>To: Month</b>                                                              | Select the month that summer time will end.                                                                                        |  |  |
| To: Time (HH:MM)                                                              | Select the time of the day that summer time will end.                                                                              |  |  |
| <b>Offset</b>                                                                 | Enter the number of minutes to add during summer time. The default<br>value is 60. The range of this offset is 30, 60, 90 and 120. |  |  |

The fields that can be configured for **Date Setting** are described below:

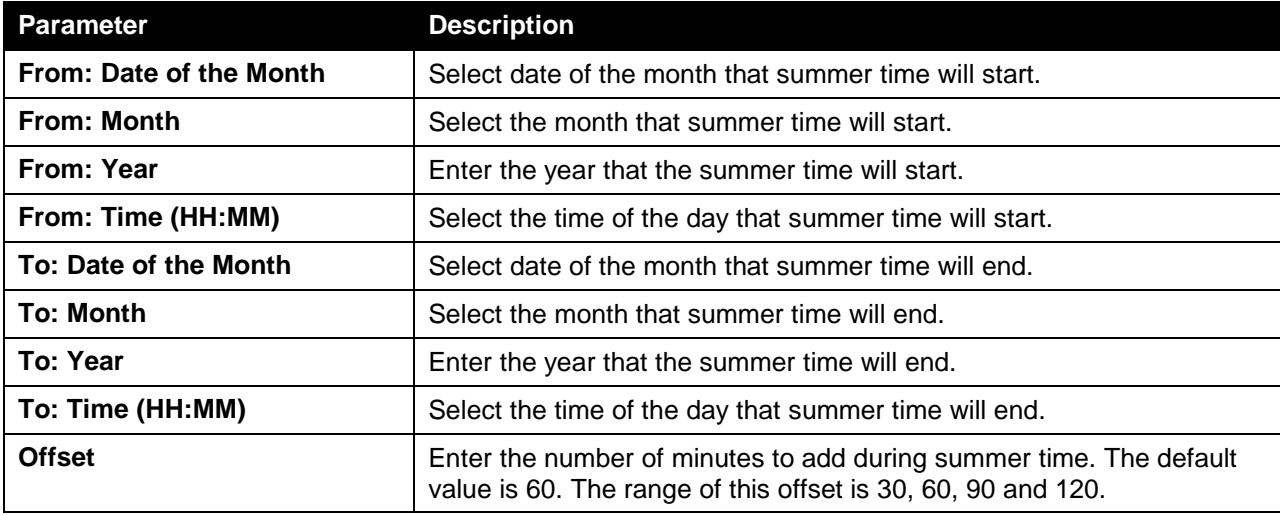

Click the **Apply** button to accept the changes made.

## SNTP Settings

This window is used to configure the time settings for the Switch.

To view the following window, click **System > Time and SNTP > SNTP Settings**, as shown below:

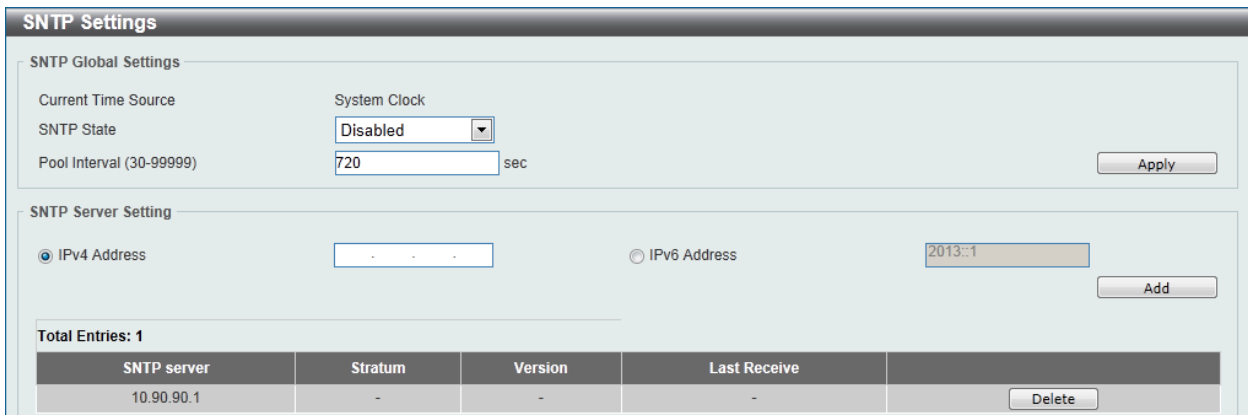

**Figure 3-22 SNTP Settings window**

The fields that can be configured for **SNTP Global Settings** are described below:

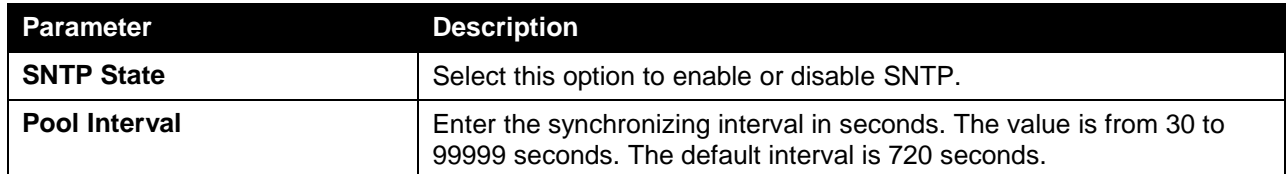

Click the **Apply** button to accept the changes made.

The fields that can be configured for **SNTP Server Setting** are described below:

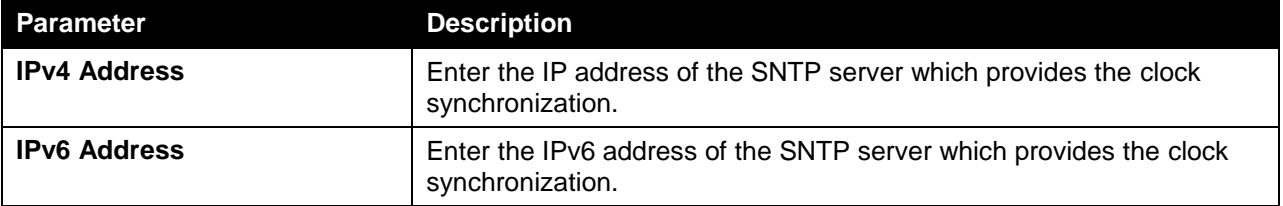

Click the **Add** button to add the SNTP server.

Click the **Delete** button to remove the specified entry.

# <span id="page-19-0"></span>Time Range

This window is used to view and configure the time range settings.

To view the following window, click **System > Time Range**, as shown below:

| <b>Time Range</b>       |                                  |                                |                    |                    |                                |        |
|-------------------------|----------------------------------|--------------------------------|--------------------|--------------------|--------------------------------|--------|
| <b>Time Range</b>       |                                  |                                |                    |                    |                                |        |
| Range Name              | 32 chars                         | $\boxed{\Box}$<br><b>Daily</b> |                    |                    |                                |        |
| From: Week              | Sun                              | ▼                              | To: Week           | Sun                | $\blacksquare$<br>End Weekday  |        |
| From: Time (HH:MM)      | 00<br>00<br>$\blacktriangledown$ | $\overline{\phantom{a}}$       | To: Time (HH:MM)   | 00<br>$\mathbf{v}$ | 00<br>$\overline{\phantom{a}}$ | Apply  |
|                         |                                  |                                |                    |                    |                                |        |
| Range Name              | 32 chars                         |                                |                    |                    |                                | Find   |
| <b>Total Entries: 1</b> |                                  |                                |                    |                    |                                |        |
| <b>Range Name</b>       | <b>Start Weekday</b>             | <b>Start Time</b>              | <b>End Weekday</b> | <b>End Time</b>    |                                |        |
| weekdays                | Mon                              | 00:00                          | Fri                | 00:00              | Delete Periodic                | Delete |
|                         |                                  |                                |                    |                    | 1/1<br>$\vert \epsilon \vert$  | Go     |

**Figure 3-23 Time Range window**

The fields that can be configured are described below:

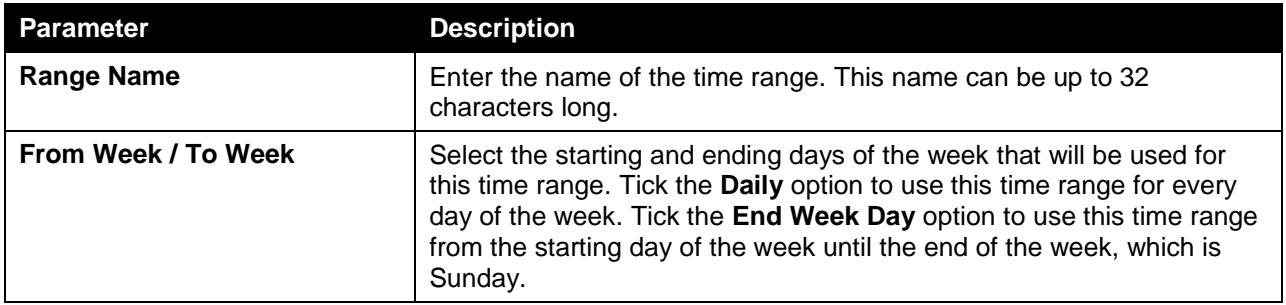

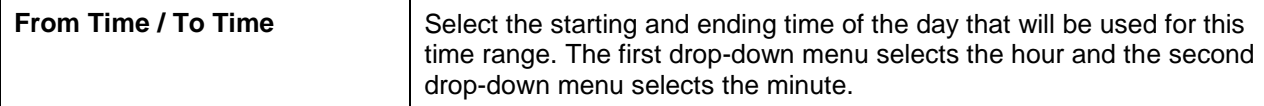

Click the **Apply** button to accept the changes made.

Click the **Find** button to locate a specific entry based on the information entered.

Click the **Delete Periodic** button to delete the periodic entry.

Click the **Delete** button to remove the specified entry.

Enter a page number and click the **Go** button to navigate to a specific page when multiple pages exist.